## Logging Off Terminal Server Users

Last Modified on 12/28/2022 4:21 pm CST

Sometimes an error message occurs at a WAN (Wide Area Network) location which forces you to log off a user from the Terminal Server.

Follow these instructions for logging off a user from Terminal Services:

- 1. Go to *Start / Settings / Control Panel*.
- 2. Double-click on *Administrative Tools*.
- 3. Double-click on *Terminal Services Manager*.
- 4. Go to the *Users*tab.

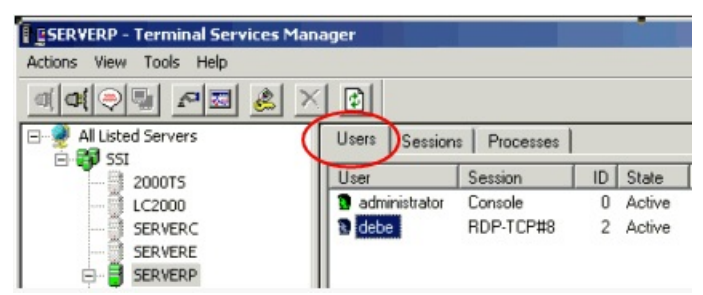

5. Right-click on the user you want to log off and highlight *Log Off*from the drop down menu.

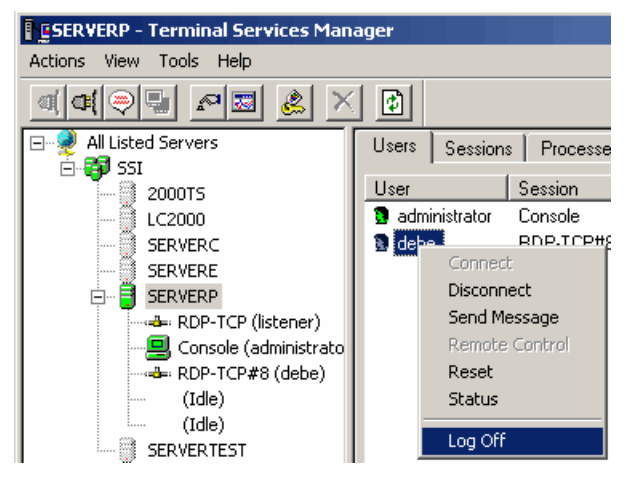

6. Left-click on *Log Off* and the user will be logged off of their Terminal Services session.